It will happen in some special situation, for now you work around this issue by:

Drag the UI Layout after you select the Use Inputs option, it would be show Height , Normal , Color ID , WS Normal , AO.

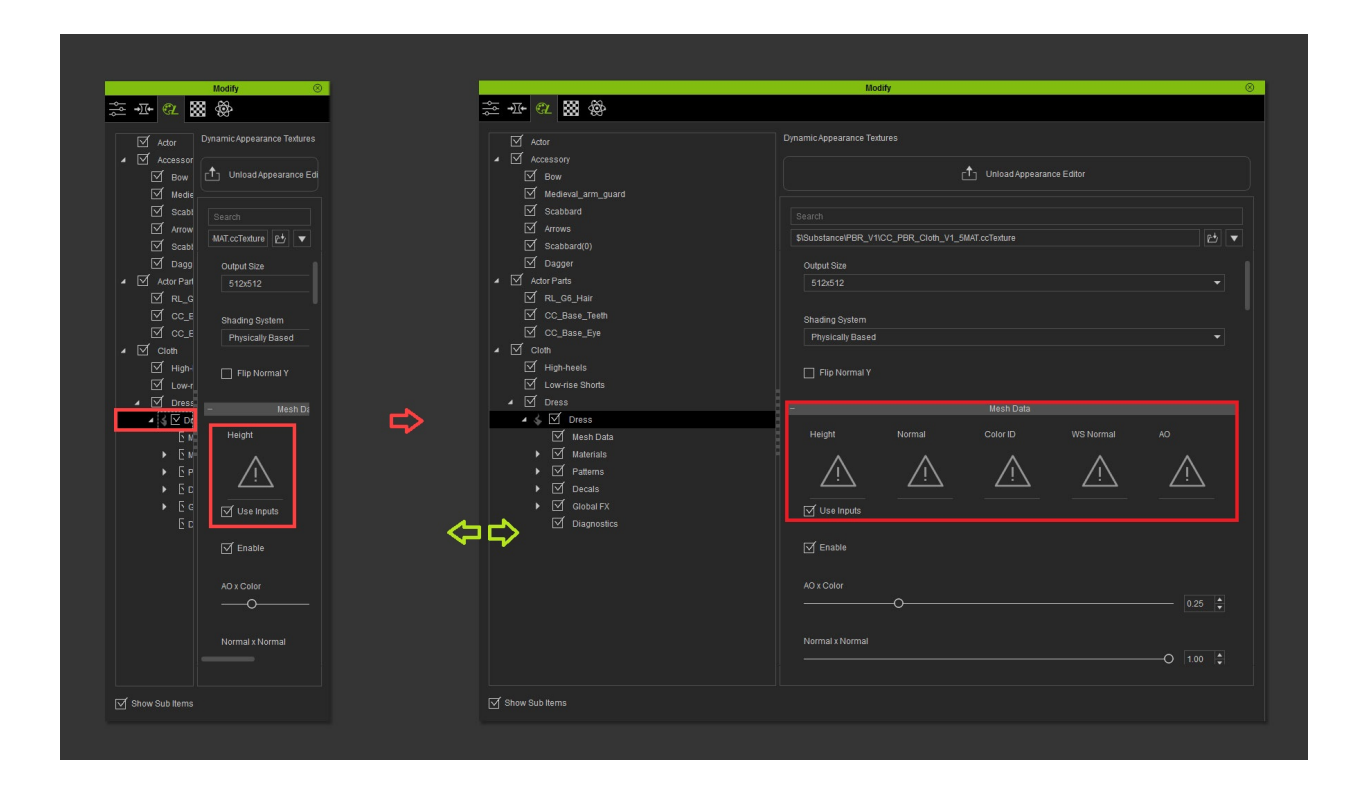

## Reallusion FAQ

https://kb.reallusion.com/Product/52521/Why-is-it-that-Modify-Panel-Appearance-in-the-left-navigation-ta